## **Como se conectar ao Wi-Fi (Chromebook)**

1. Clique no canto de baixo do lado direito da tela.

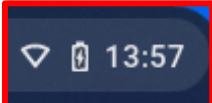

2. Clique no ícone de configurações da internet.

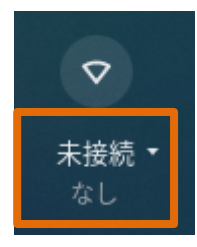

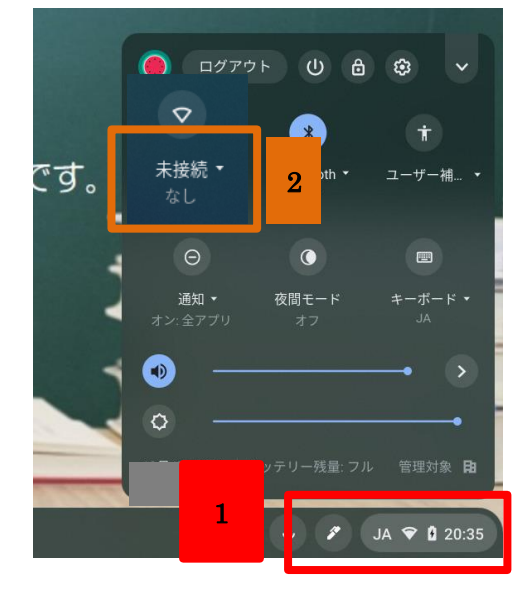

3. Selecione a rede à qual deseja se conectar, digite a senha e clique "Conectar".

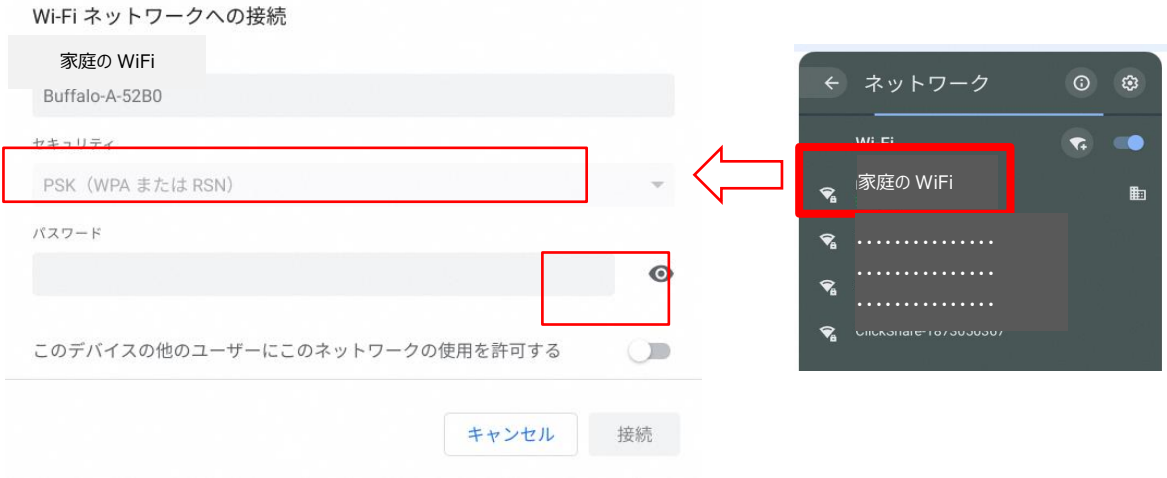

4. Se a conexão for concluída, o ícone da intercet ficará branco, como mostra a imagem abaixo.

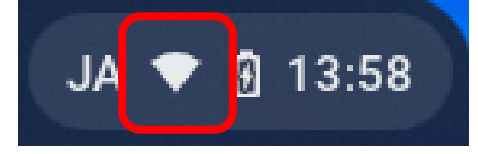